**UWAGA:** w celu utworzenia Formularza Wniosku po zalogowaniu się do GWD wybierz:

- 1. przycisk "Nowy wniosek o dofinansowanie",
- 2. przycisk "Wniosek o dofinansowanie ze środków krajowych",
- 3. Dziedzina "Programy międzydziedzinowe" oraz "0.1 Poza programami (2023)",
- 4. pozostałe pola wypełnia się automatycznie,
- 5. Wybierz przycisk "Zapisz i przejdź do edycji".

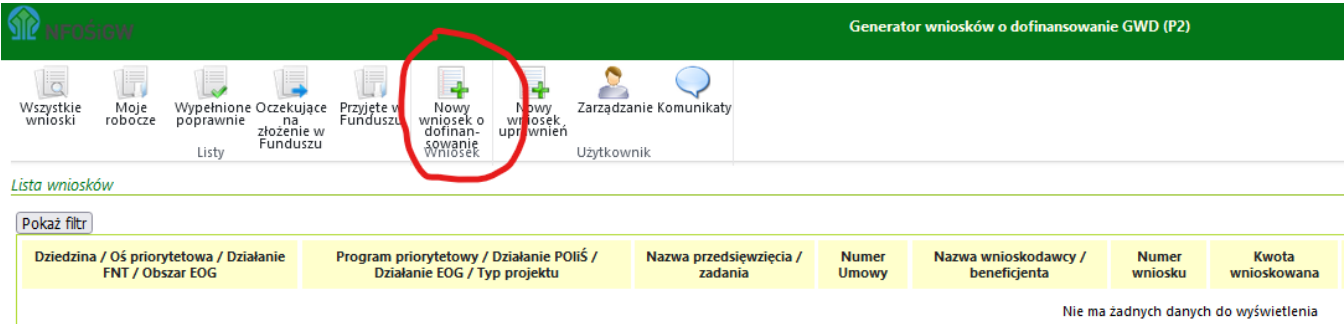

## Tworzenie nowego wniosku

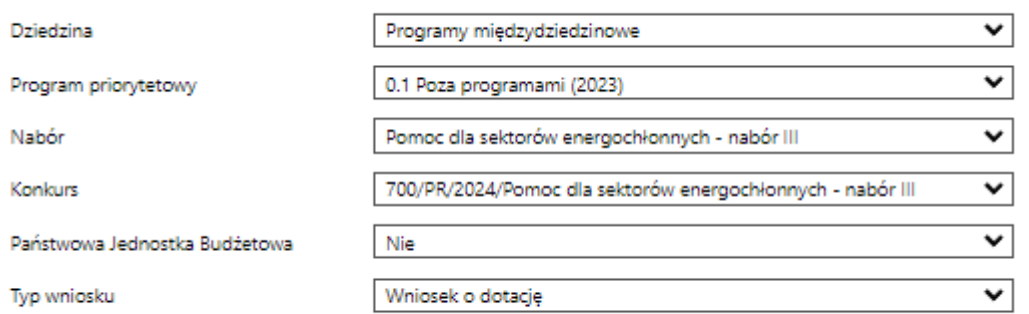

Zapisz i przejdź do edycji